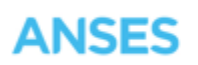

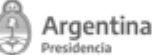

Buenos Aires, 3 de enero de 2023

## **CIRCULAR DPAyT Nº 01/23**

## **ATENCIÓN VIRTUAL - DECLARACIÓN JURADA DE SALUD - DECRETO 300/97**

Se informa a todas las UDAI, oficinas y dependencias pertenecientes a esta Administración Nacional el procedimiento a llevar a cabo cuando se inicie Atención Virtual - Declaración Jurada de Salud - Decreto 300/97.

## **Requisitos de ingreso**

- Que tenga verificado su mail de contacto.
- Que el ciudadano tenga 18 años o sea mayor de 18 años.
- Que el ciudadano sea residente en Argentina.

## **Proceso**

1. **Titular**. ingresa a Atención Virtual y selecciona la opción "Iniciar Nueva Atención Virtual", luego "Declaración Jurada Salud".

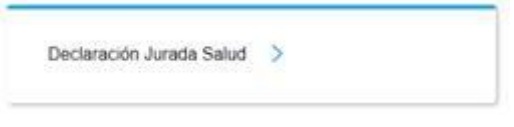

2. **Titular.** Deberá seleccionar el Sub-Tramite según corresponda a su condición. "Efector Social", "Monotributista" o "Trabajador Autónomo".

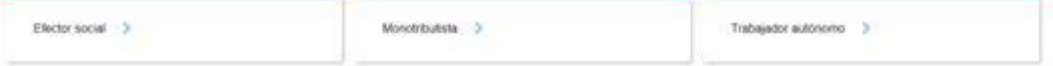

- 3. **Titular**. Deberá cargar los documentos que solicita la AV. y presiona el botón Enviar
	- DNI Frente
	- DNI Dorso
	- DDJJ Salud
	- Inscripción a (Efector Social Monotributo Autónomo) según corresponda

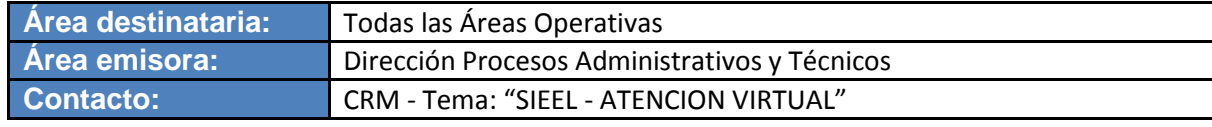

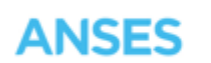

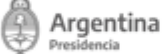

- 4. **El Sistema SIEEL - Atención Virtual** deriva el trámite a la Oficina "COORD. MEDICINA PRESTACIONAL" código 14100010.
- 5. El operador verifica que la documentación presentada sea la correcta y procede según lo indicado en el manual de usuario [MAUS-](https://intranetanses.anses.gob.ar/archivos/manuales_procedimientos/manuales/MAUS-73-04.pdf)[73-04.](https://intranetanses.anses.gob.ar/archivos/manuales_procedimientos/manuales/MAUS-73-04.pdf)

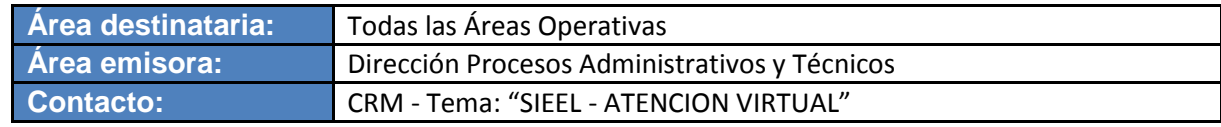